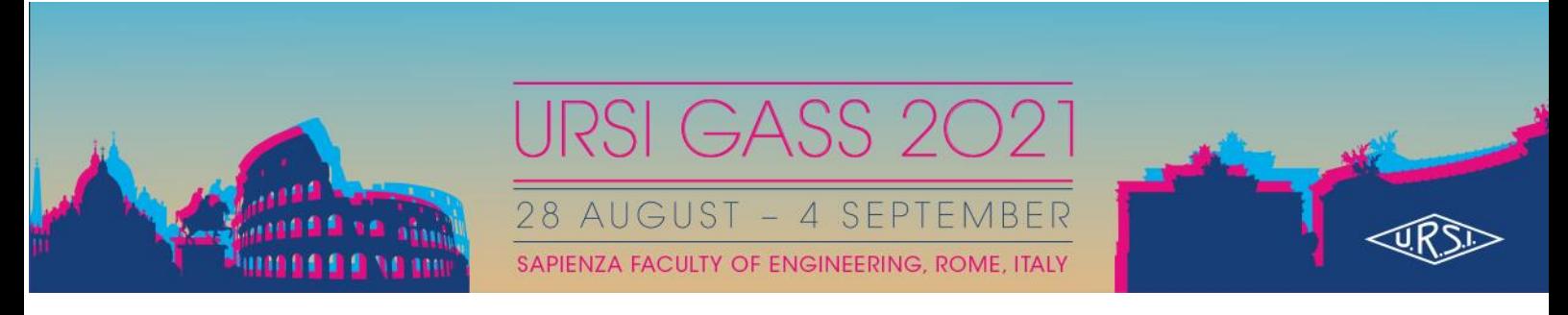

# **GUIDANCE FOR FIP's PRESENTER**

The LIVE Flash Interactive Poster (FIP) sessions will be based on "Wonder", where participants can contact you via audio chat and/or video chat. ON-SITE FIP-presenters will present their work LIVE online through the Virtual Venue. A proper space in their Commission rooms and working areas will be available to sit down and connect your own laptops.

ALL FIP presenters will be requested to create a user; we suggest you to name your user as: "Name.Surname\_FipNumber". When creating your user account on the platform, you can decide which method of communication you agree with.

## **IMPORTANT!**

- You <u>do</u> need to have a microphone;
- You do not need to have a camera **BUT** you have to upload an avatar image when you get in the room, otherwise nobody will see you in the room;

A Wonder Training Session for presenters will be open ALL days from Mon to Thur 9 -12 am; 2-5 pm.

The same method of using "Wonder" will be adopted for the Networking AREA.

### **Look-UP-table matching AREAS of Commissions with FIPs Sessions**

ALL the Scientific Commissions have been organized in AREAS inside the Wonder Room, some of the Commissions needed more than one Area, please check to find yours.

### **What is wonder?**

Wonder is like a physical space, but digital. Every person is represented by a small avatar.

### **Supported Devices**

Wonder is designed for use on desktop and laptop computers.

Wonder does not currently work on tablets or mobile devices. These include iPads, iPhones, and similar devices.

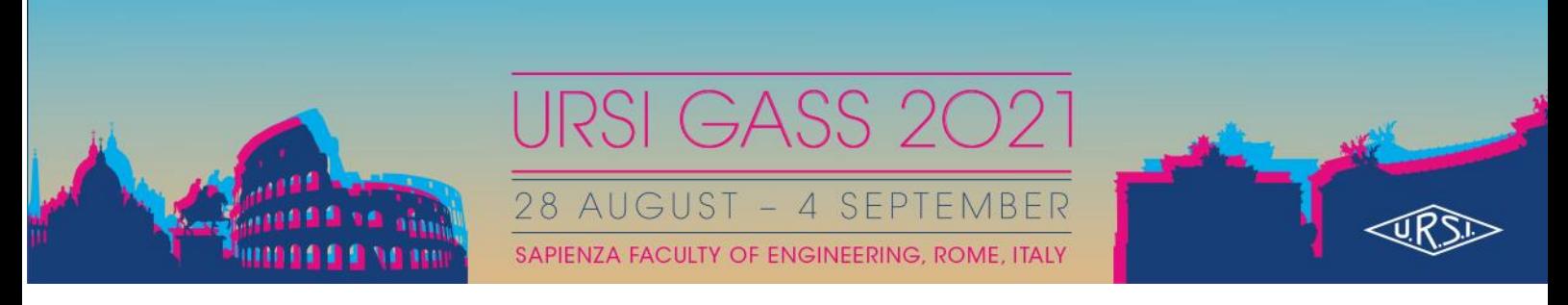

**Tip1:** Update your browser before the event; this will help to avoid technical issues.

**Tip2:** When you get into the Room, immediately zoom out by clicking on the up left little "-" button, you will have a complete Room view, thus locating yourself, the other colleagues and all the areas.

#### **Browsers**

Wonder is optimized for Google Chrome and Microsoft Edge. We have tested it also with Firefox. Safari version X.X is NOT Wonder compatible.

For more details on Wonder please go to the Virtual Venue and check more details

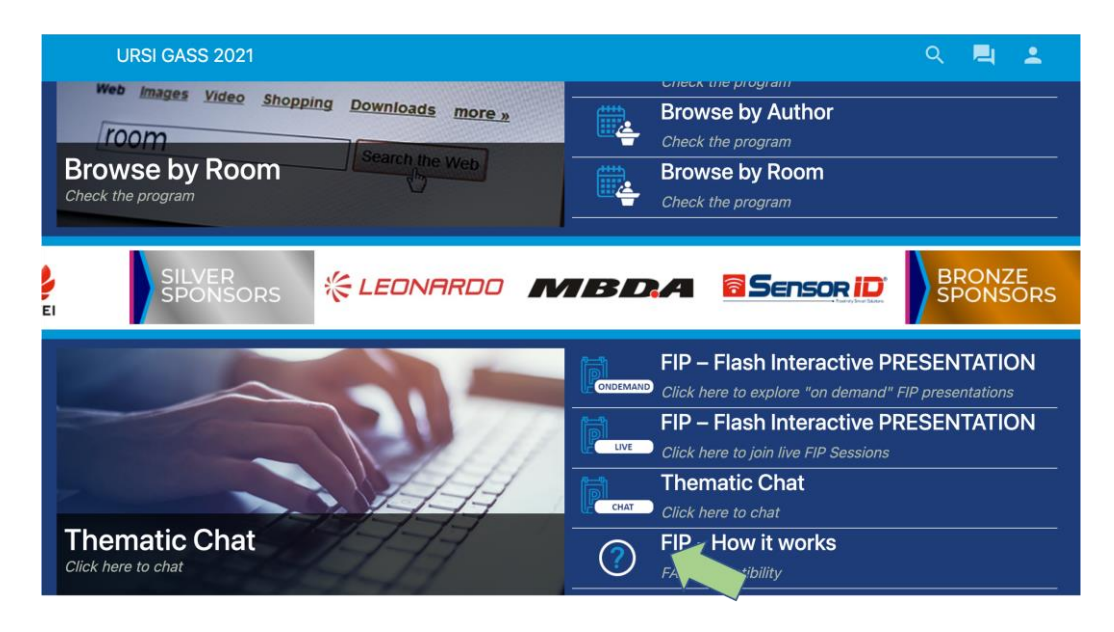